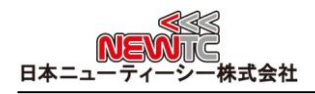

# シリアルLCDモジュール マニュアル (Model:AM-SLCD)

改訂日:2013年04月18日

# 1 シリアルLCDモジュール(AM-SLCD) 紹介

- 英文キャラクターLCDをシリアルを利用してターミナルモードとコマンドモードで制御 することができます。
	- ターミナルモードは、シリアルで出力される アスキーコードを LCD 画面に表示 する機能です。
	- コマンドモードは、通信コマンドに対応する全てのコマンドデータを受信して 、 それらをLCD 画面に表示する機能です。
- **▶ 5V レベル UART、 12V レベル RS-232C の受信が可能です。**
- ◆ バックライトを制御して節電をおこなうことができます。
- 通信ボーレートを 4800, 9600(基本), 19200, 38400 bps に変換可能 (ジャンパ設定)。
- LCD の種類を選択して使うことができます。 2\*16, 2\*20, 4\*16, 4\*20 までサポート 可能です。

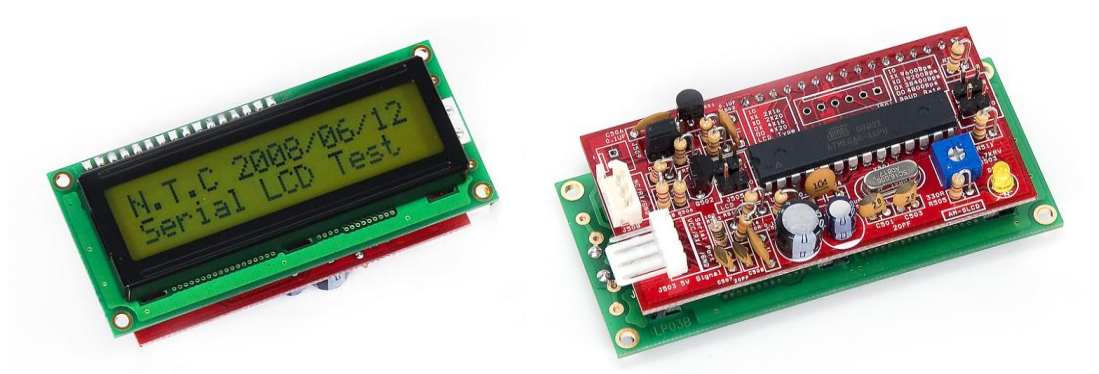

AM-SLCD216 (2\*16 Text LCD)

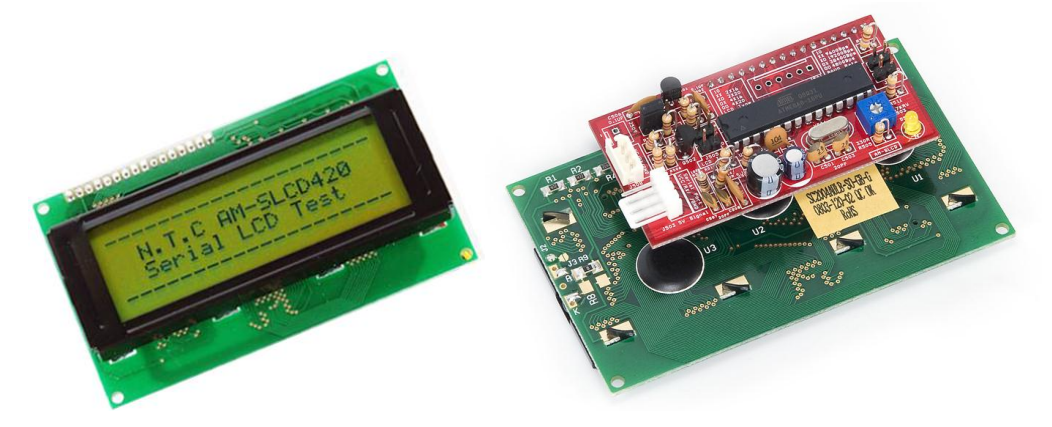

AM-SLCD420 (4\*20 Text LCD)

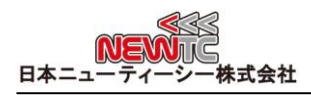

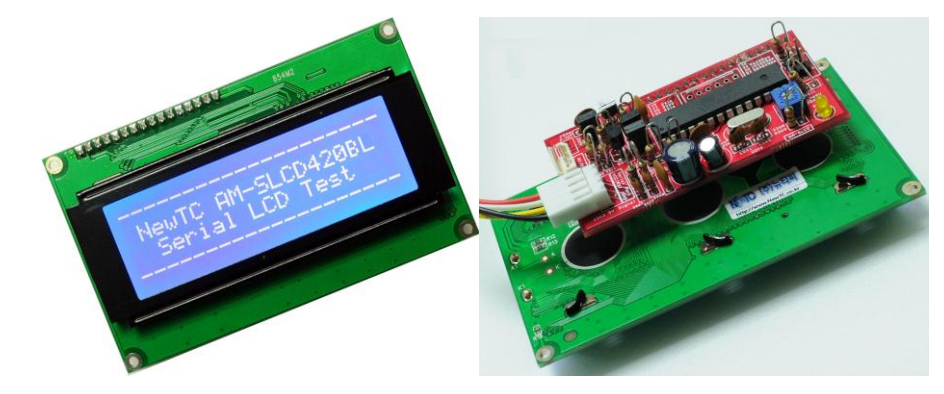

AM-SLCD420BL (4\*20 Text LCD)

- 2 ハードウェア
	- 2.1 ハードウェア構成

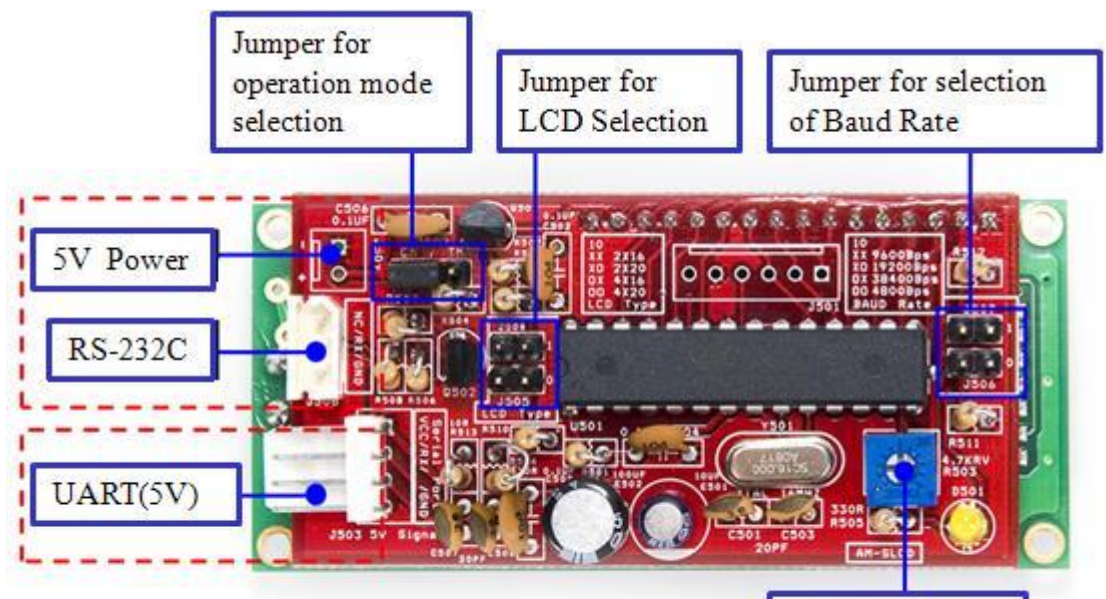

LCD Brightness Control

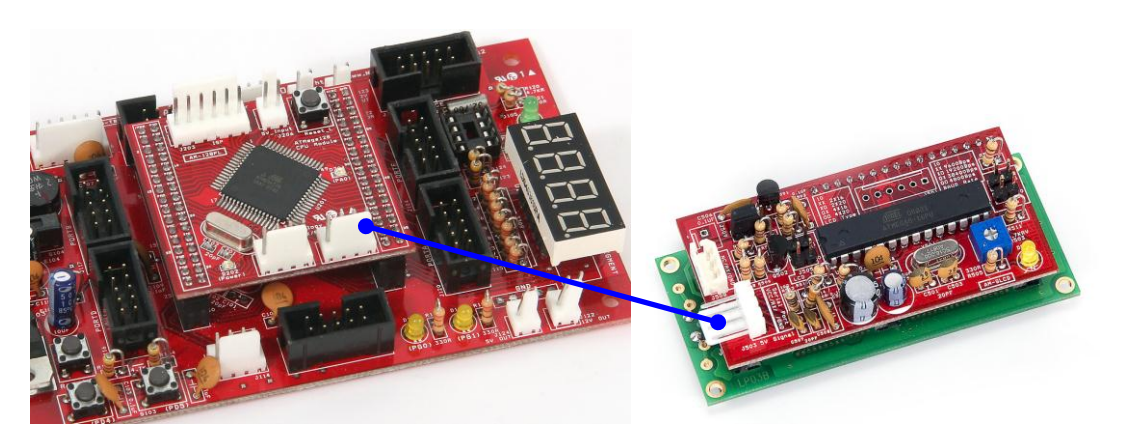

AB-TB128P, AB-M128-A, AB-M128-Bをメインボードと接続して使うことができます。

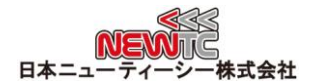

# 2.2 コネクタ接続

2.1.1 UART コネクタを使う場合

※UART コネクタを使う場合、データ入力と 5V 信号をコネクタを通じて供 給することができます。NEWTC(日本ニューティーシー株式会社)の MCU ボー ドと接続する場合は Direct コネクタを使えばすぐに接続することができま す。

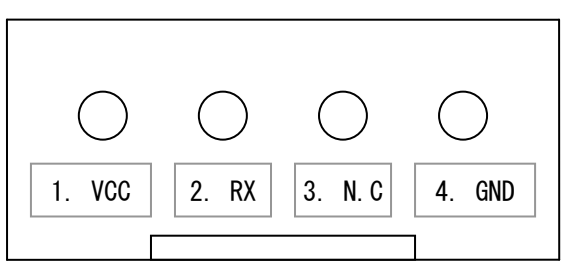

コネクタ接続方法

※コネクタで入力する信号は TTL Level (5V)です。

| VCC (5V 出力)         |
|---------------------|
| UART RX (シリアルデータ受信) |
| No Connect          |
| GND                 |

2.1.2 RS-232C コネクタを使う場合

※ RS-232C コネクタを使う場合データ入力は 3ピンコネクタで接続し、 5V 電源コネクタを使って電源供給を受けなければなりません。

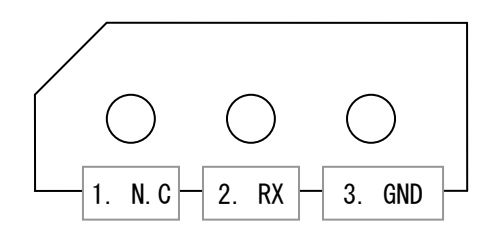

### コネクタ接続方法

※コネクタで入力される信号はRS-232C(±12V)です。

| No Connect             |
|------------------------|
| RS-232C RX (シリアルデータ受信) |
| GND                    |

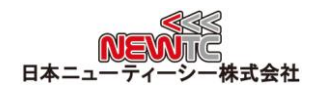

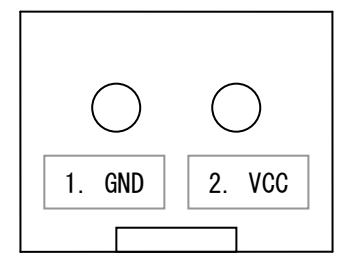

2ピン電源コネクタを利用する場合、別に 5V 電源を供給しなければなりません。

# 2.2 S-LCD 動作モード (ターミナルモード / コマンドモード)

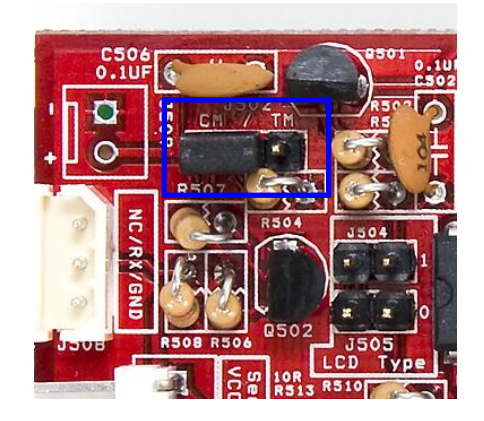

左側図の 3ピンジャンパを設定してターミ ナルモード(TM) / コマンドモード(CM) を設 定することができます。次のモードに関する 説明を読んで必要なモードで使用してくださ い。

2.2.1 ターミナルモード (ジャンパを"TM"位置に設定または除去)

ターミナルモードは、シリアルポートを通じて出力されるアスキーコードを LCD 画面に表示してくれるモードです。PC のメモ帳やターミナルプログラム を使うようにデータを出力することができ、素人でも簡単に使うことができま す。

ターミナルプログラムと同様に英文アルファベット・数字・記号などを出力す ることができます。

コンパイラーは、シリアルポートを利用してデータを出力する場合、printf を使ってデータを出力することができます。

改行は "Carriage Return" (ASCIIコード 0x0d, printf では '\r'で表 現) を使います。

Example) printf ( "NEWTC Serial LCD  $\gamma$ r " );

printf ( "Test Data : %d \r ", data );

#### ターミナルモード命令語

ターミナルウィンドウで下の命令語をテキストで送って '\r' を送れば 以下に該当する動作をします。

- \$\$CS 画面を消す命令
- \$\$B0 カーソルを OFF させる命令
- \$\$B1 カーソルを ON させる命令

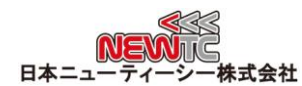

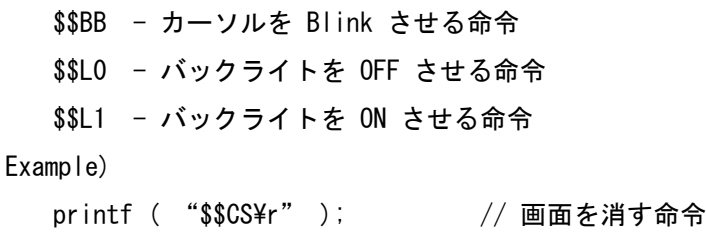

printf ( "\$\$L1\r" ); // バックライトを ON させる命令

2.2.2 コマンドモード (ジャンパを "CM" 位置に設定)

コマンドモードはシリアルポートから出力されるコマンドを認識して、デー タを LCD 画面に表示したり、 LCDを制御することができるモードです。コマ ンドモードを使えば AM-SLCDで提供される多くの機能を使うことができるので、 最も有用に制御することができます。

printf でシリアルポートに出力できるコンパイラーを使えば、 printf を 使ってコマンドを出力することができます。コマンドの開始は "\$" で始め て 、 終 わ りは "Carriage Return" (ASCIIコード XX番目, printf では '\r') を使います。各項目は ","(コンマ) で区切りになります。コマン ドは下のコマンド表を参考にしてください。

Example)

printf ( "\$T, NEWTC Serial LCD \r" ); // LCD 画面にデータ出力 printf ( "\$T, Test Data : %d \r", data ); printf ( "\$C \t ", data ); // LCD 画面消す printf ( "\$G, %d, %d \t ", x, y ); // カーソルを x, y 位置に移動 printf ( "\$L, 1 \t ", light ); // バックライトつける printf ( "\$L, 0 \r ", light ); // バックライト消す

AM-SLCD コマンド切符

| 仕分け              | 命令  | Data1    | Data2      | End                    | Example                               |
|------------------|-----|----------|------------|------------------------|---------------------------------------|
| 初期化              | \$Ι |          |            | $\langle$ CR $\rangle$ | \$I < CR                              |
| 画面 Clear         | \$C |          |            | $\langle$ CR $\rangle$ | SC < CR                               |
| カーソル位置指定         | \$G | 行位置(1-4) | 十位置 (1-20) | $\langle$ CR $\rangle$ | $G, 1, 1 <$ CR $>$                    |
| 文字列出力            | \$T | Text     |            | $\langle$ CR $\rangle$ | $T$ , Testing $\cdot \cdot \cdot$ CR> |
| カーソル             | \$B | 0/1/B    |            | $\langle$ CR $\rangle$ | $$B, 1 <$ CR $>$                      |
| OFF/ON/ Blink    |     |          |            |                        |                                       |
| Display (On/Off) | \$D | 1/0      |            | $\langle$ CR $\rangle$ | $$D, 1 <$ CR $>$                      |
| Back Light       | \$L | 1/0      |            | $\langle$ CR $\rangle$ | L, 1 < CR                             |
| (0n/0ff)         |     |          |            |                        |                                       |
| Display Shift    | \$S | L/R      |            | $\langle$ CR $\rangle$ | \$S, R < CR                           |
| Left $/$ Right   |     |          |            |                        |                                       |

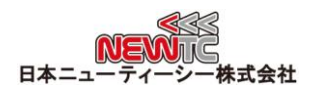

#### 命令語別の動作

- 初期化
	- LCD を初期化させてカーソルを 1,1 座標に移動させます。 Example)  $$I < CR$
- 画面 Clear
	- ✔ 画面をクリアします。

Example) \$C<CR>

- カーソル位置指定
	- 行は1~4、列は1~20まで指定することができます(LCD種類によって異なりま す)。 誤った位置が指定された場合はカーソルの位置は移動しません。 Example) \$G,1,1<CR> 1行 1列の位置(原点)へカーソルを移動します。
- 文字列出力
	- 入力された String を LCD に出力します。 LCD の行文字数が溢れた場合は 次の行に出力します。最後の行の場合は、溢れたデータは無視します。 Example) \$T.Testing…<CR> カーソル位置から "Testing…" 文字列
- $\bullet$  カーソル ON/OFF
	- 入力値が 1の時は ON 、0の時は OFF になります。
		- Example) \$B,1<CR> カーソル ON \$B,0<CR> カーソル OFF \$B,B<CR> カーソル ON, Blink ON
- バックライト ON/OFF
	- バックライトを制御します。入力値 1の時 ON、0の時 OFF になります。 Example) \$L, 1<CR>
	Back Light ON \$L,0<CR> Back Light OFF

#### AVR サンプルソース

```
printf("$B,0\r"); \sqrt{2} カーソル消す
printf("$D,1\r"); // LCD 画面つける
printf("$L,1\r"); // バックライトつける
while(1) {
  printf("$C\r"); \sqrt{2} // 画面消す
  printf("$G, 1, 1 \r"); <br>
\frac{1}{2} カーソルを1行目の1列目に移動
  printf("$T, NEWTC Testing.. \r"); // "NEWTC Testing.." 文字出力
  printf("$G, 2, 1 \r"); \sqrt{2} カーソルを2行目の1列目に移動
  printf("$T,Temp : %d\r", temp); // "Temp : XXX " 文字出力
   temp ++;
}
```
# 2.3 通信速度設定

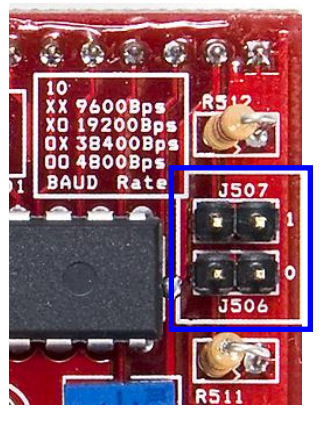

左側図の 2ピンジャンパ2個を利用して通信速度を設 定することができます。

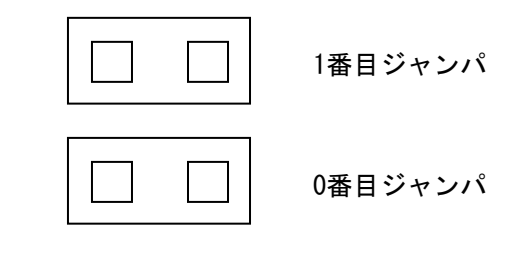

Baud Rate 設定

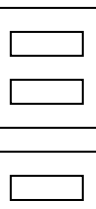

19200BPS(0番目だけ ON)

9600BPS (2つとも OFF)

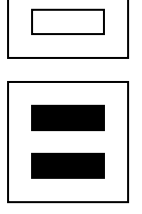

38400BPS(1番目だけ ON)

4800BPS (2つとも ON)

# 2.4 LCD 種類設定

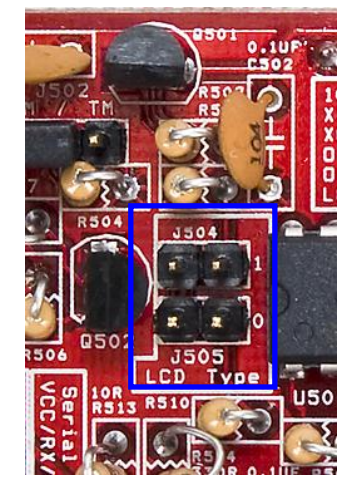

左側絵の 2ピンジャンパ 2個を利用して LCD 種類を 設定することができます.

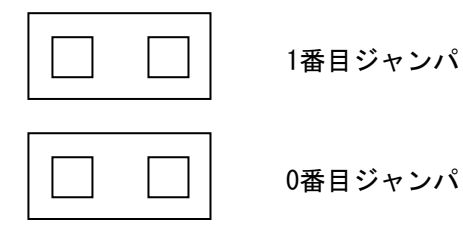

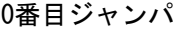

LCD 種類設定

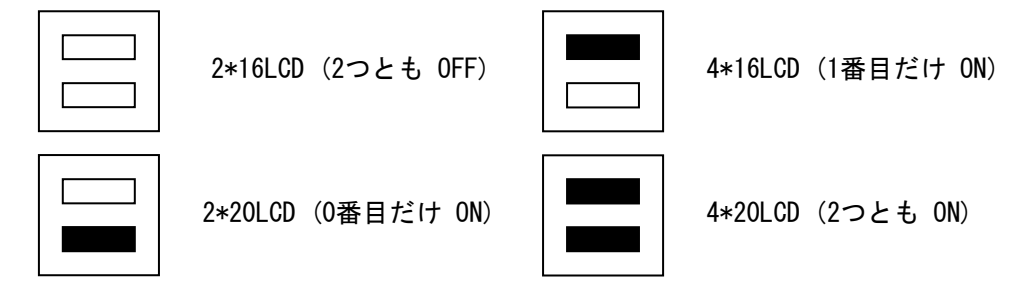

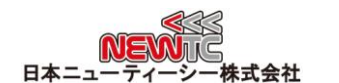

# 3. 謝辞とホームページの紹介

#### 3.1 謝辞

NEWTC(日本ニューティーシー株式会社)の製品をご購入いただき誠にありがとうござい ます。弊社はAVR組み込み技術者のための組み込みボードや開発支援ツールを豊富にライ ンアップし、学校などの教育用から企業の研究開発までをサポートする使いやすい高機能 な製品を提供しています。ご紹介したモジュールを使う場合、AVR などのマイクロプロセ ッサが必要です。本製品の内容を勉強するには、キットにて提供するサンプルプログラム と講座などをご利用いただくか、ホームページのオンライン講座ページやサポート資料室 ページなどの資料を参考にしてください。

# 3.2 技術サポートホームページ

日本ニューティーシー株式会社

[http://www.newtc.co.jp](http://www.newtc.co.jp/)

日本ニューティーシー株式会社ホームページのオンライン講座ページにて AVR 講座・ 電子工学講座・ロボット製作講座など、多くの講座をアップしております。また、サポー ト資料室ページでは各種必要なファイルやアプリケーションプログラムなどをアップして おりますので参考にしてください。

すべての製品のバージョンは変更されることがあります。最新のバージョン情報につい ては、上記のホームページで確認してください。

製品に関する アフターサービスやお問い合わせ等ございましたら、同ホームページのQ &Aにメッセージを入れてください。迅速に対応させていただきます。

開発関連のお問い合わせにつきましては、電子メー[ル\(davidryu@newtc.co.jp\)を](mailto:davidryu@newtc.co.jp)ご利用 ください。